## **Sachverhalt**

Herr Trapp ist Vertriebsmitarbeiter der Firma Trumpf GmbH + Co. KG, Ditzingen, die u.a. 3-D-Drucker herstellen und vertreiben. Er ist beruflich viel mit dem Firmenwagen unterwegs. Bisher hat er das Fahrtenbuch für seine Firma beleggebunden geführt. Die händische Erstellung der Fahrtkostenabrechnung und die damit verbundenen Berechnungen wie z.B. "gefahrene km" und der "Durchschnittsverbrauch" haben ihn schon lange gestört.

Da er zu Jahresbeginn einen nagelneuen Firmenwagen erhalten hat und es zwischenzeitlich kein Problem mehr ist, Office-Dokumente wie z.B. Tabellen auf dem Smartphone zu verwalten und mit dem Rechner im Büro zu synchronisieren, hat er sich dazu entschlossen, das Fahrtenbuch elektronisch mit Hilfe einer Tabelle mit folgendem Aufbau zu erstellen:

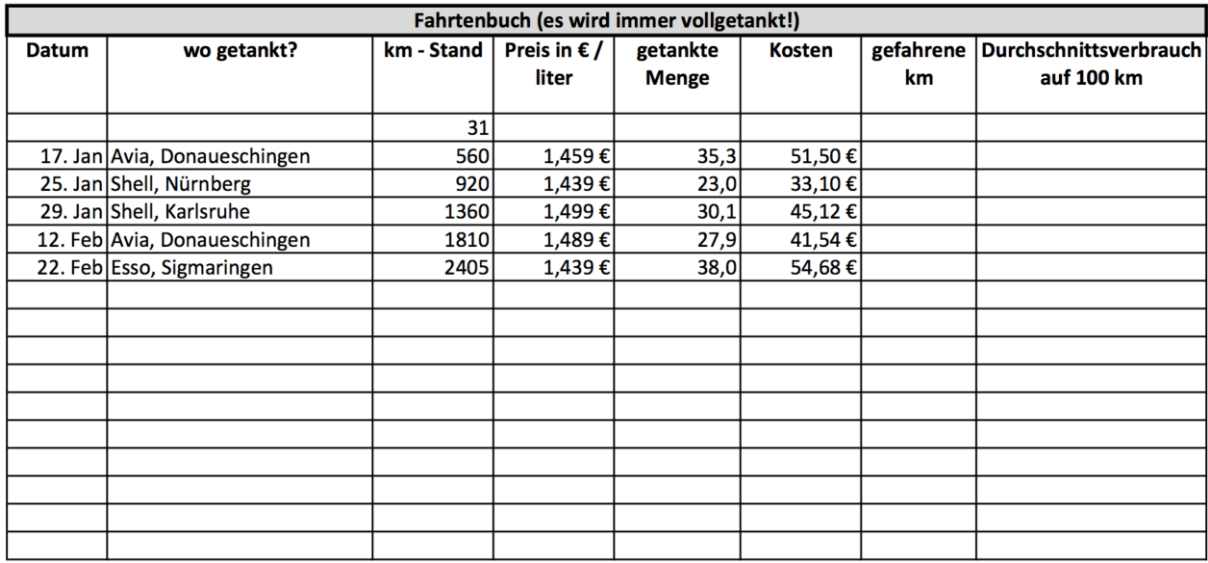

## **Aufgaben**

- 1. Informieren Sie sich in ihrem Moodle-Kurs über die unterschiedlichen Möglichkeiten Texte, Zahlen und Datumsangaben einzugeben
- 2. Markieren Sie in der oben dargestellten Tabelle
	- Texte mit blauer Farbe
	- Eingabezahlen mit grüner Farbe
	- Datumsangaben mit gelber Farbe
	- Felder, in denen vom Computer errechnete Werte stehen sollen, mit roter Farbe
- 3. Erstellen Sie die oben dargestellte Tabelle mit ihrem Tabellenkalkulationsprogramm.